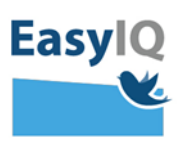

## *Mellemtrins- og Udskolingselev – login i UNI-Login*

*NB. Styrelsen for It og Læring lancerer et moderniseret UNI-Login for alle brugere d. 18/2 2020. UNI-Loginbliver dermed mere sikkert og brugervenligt.*

*1. Indtast dit brugernavn efterfulgt af @domæne.dk og tryk Næste.*

*Fx mich44c0@skiveskoler.dk*

*2. Du omstilles nu til indtast din adgangskode og vælg efterfølgende Login.*

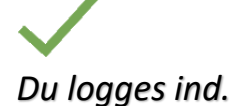

*Virker din nuværende kode ikke – brug din oprindeligt uddelte adgangskode. Virker den heller ikke, eller har du glemt den tryk Glemt adgangskode.*

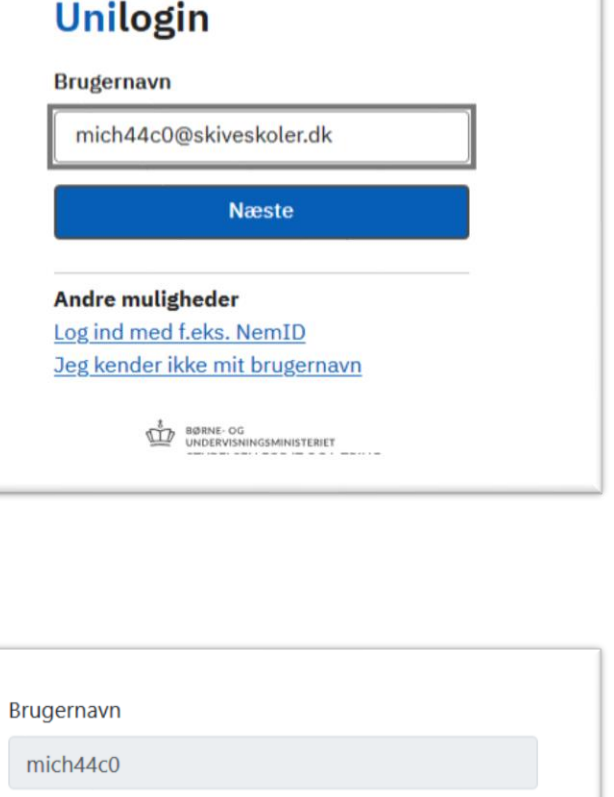

Adgangskode

Login

**Andre muligheder** Glemt adgangskode

Fasvl

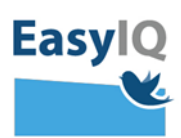

*3. Din lærer eller forældre vil kunne hjælpe dig med at nulstille din adgangskode og udlevere den til dig på [www.kodeskift.dk](http://www.kodeskift.dk/)*

## Har du glemt din adgangskode?

Du har flere muligheder:

**Brugernavn**  $\sim$ 

- · Fortæl din lærer, at du har brug for en ny adgangskode
- · Har du NemID, kan du få en ny adgangskode nu via kodeskift.dk

*4. Du vil løbende blive bedt om at skifte din adgangskode som en del af sikkerheden i det nye UNI-Login.*

*Blødt adgangskodeskifte fortæller, at du snart skal have en ny selvvalgt adgangskode – du kan vente til senere eller skifte nu.*

*Tvunget adgangskodeskifte tvinger dig til at sætte en ny selvvalgt adgangskode.*

*Husk at der er krav til din adgangskode jf. adgangskodepolitikkerne [her](https://easyiq.dk/idp-adgangskode-politik/)*

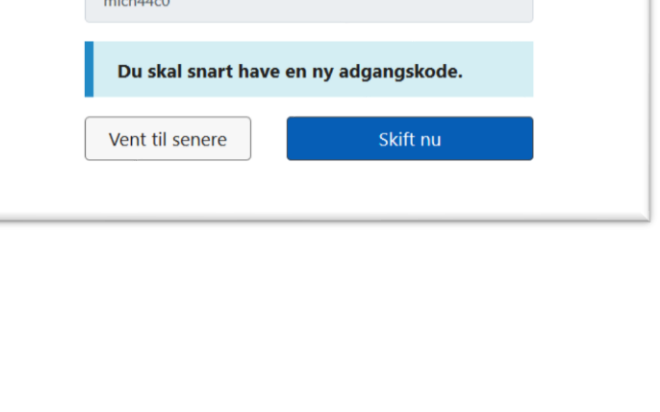

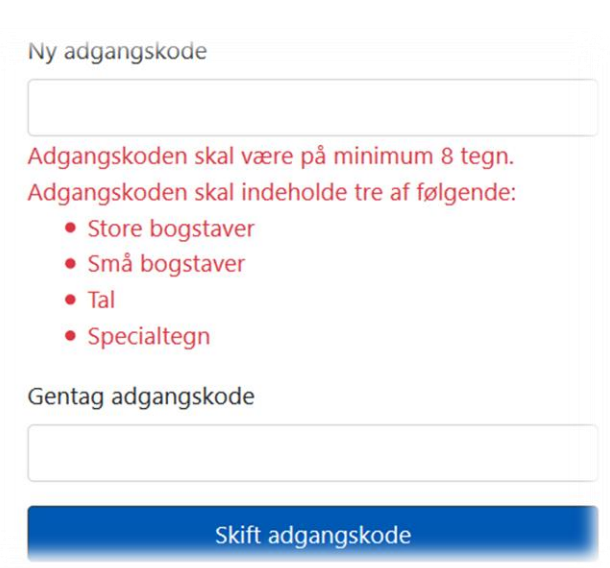